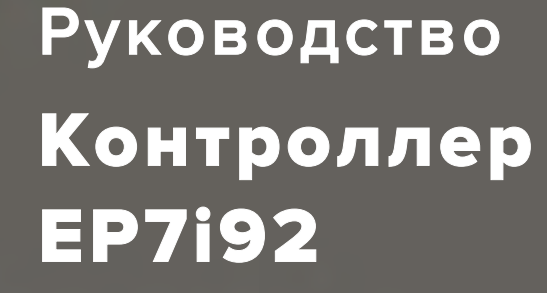

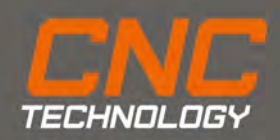

Производство и продажа станков с ЧПУ, комплектующих и режущего инструмента.

## Введение

EP7i92 – программируемый контроллер общего назначения с открытым исходным кодом, подключаемый по Ethernet. Гибкость открытого исходного кода позволяет управлять различным оборудованием с ЧПУ посредством LinuxCNC.

Как правило, контроллер EP7i92 требует дочерние платы для подключения шаговых\серво драйверов (PULL/DIR, аналог и другие протоколы), энкодеров, ШИМ и прочего. Дочерние платы подключаются в разъемы P1 и P2. Для каждой конфигурации дочерних плат требуется загрузить соответствующую прошивку.

Прошивка контроллера EP7i92 не требует применения программатора, замена прошивки осуществляется по сети, с помощью командной строки и утилиты mesaflash.

Контроллер может использоваться с большим количеством дочерних плат от Mesa. По умолчанию поставляется с прошивкой для подключения двух интерфейсных плат EP DPTRM2.01.

Разъемы P1 и P2 имеют по 17 I/O, каждый из которых может использоваться как GPIO, PULL/DIR, ШИМ и прочее.

#### Питание

Питание контроллера 5VDC, может быть обеспечено как непосредственно с разъема X7, так и путем питания через шлейф (в случае, если это поддерживает интерфейсная плата).

Перемычка C-POWER отвечает за использование IDC22-IDC26 в разъемах P1 и P2 соответственно. При положении перемычки C-POWER в состоянии ON (соответствует маркировке), контакты будут соединены с 5V для обеспечения питания через шлейф. Расположение перемычек C-POWER, соответствуют расположению разъемов P1 и P2.

Для того, чтобы обеспечить питание с интерфейсной платы EP DPTR M2.01 включите перемычку для выбранного разъема на EP7i92 и убедитесь, что пайкая перемычка C-POWER на EP DPTR M2.01 установлена в положение 5V. Допускается использование любого из разъемов. В случае использования двух интерфейсных плат EP DPTR M2.01 выберите один разъем для обеспечения питания, также убедитесь, что пайкая перемычка на плате EP DPTR M2.01 не используемой в качестве питания C-POWER находится в состоянии GND.

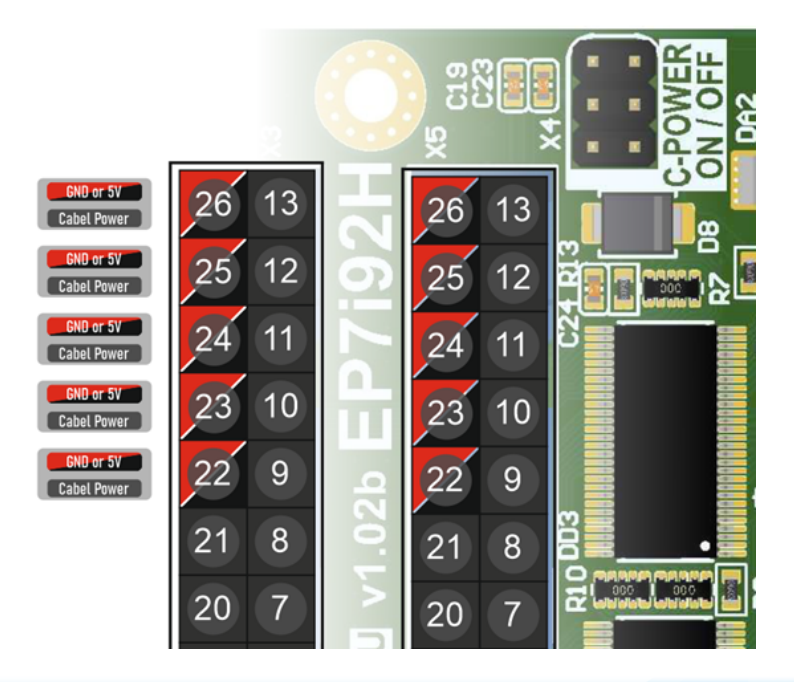

## Индикаторы состояния

**PWR.** Индикатор наличия питания контроллера.

**DONE.** При подаче питания на контроллер EP7i92 происходит инициализация конфигурации (как правило это занимает менее 1 сек.). Индикация DONE означает, что загруженная конфигурация не может быть инициализирована. Это может свидетельствовать как о программных, так и о аппаратных проблемах EP7i92.

**INIT.** Все контроллеры EP7i92 оснащены резервной конфигурацией. Индикация означает что пользовательская конфигурация была повреждена или имеет некорректный вид и загружена резервная конфигурация.

**CR1 – CR4.** Индикаторы, указывающие на происходящий обмен данными по сети.

# Подключение по Ethernet

Контроллер EP7i92 подключается к ПК с ОС Linux по интерфейсу Ethernet. Для того, чтобы установить сетевое соединение с ПК, нужно определить IP-адрес контроллера (устанавливается с помощью перемычек на плате W5, W6).

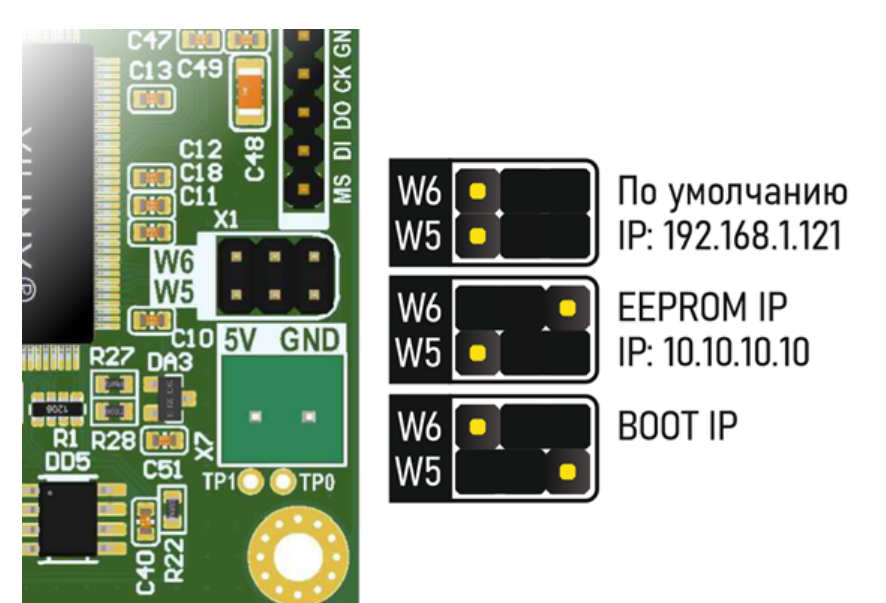

Настройка сетевого соединения в случае расположения перемычек в положении EEPROM IP выглядит следующим образом.

4 ООО «ЧПУ Технологии»

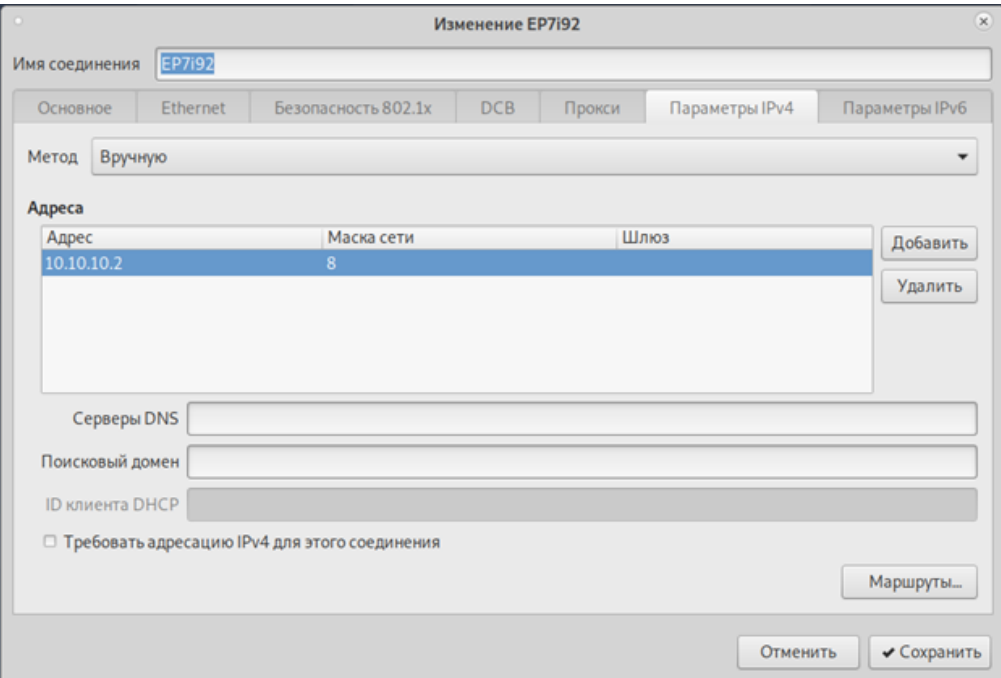

Для того, чтобы убедиться, что сетевое подключение корректное можно проверить ping сетевого соединения. Для этого необходимо ввести ping 10.10.10.10.

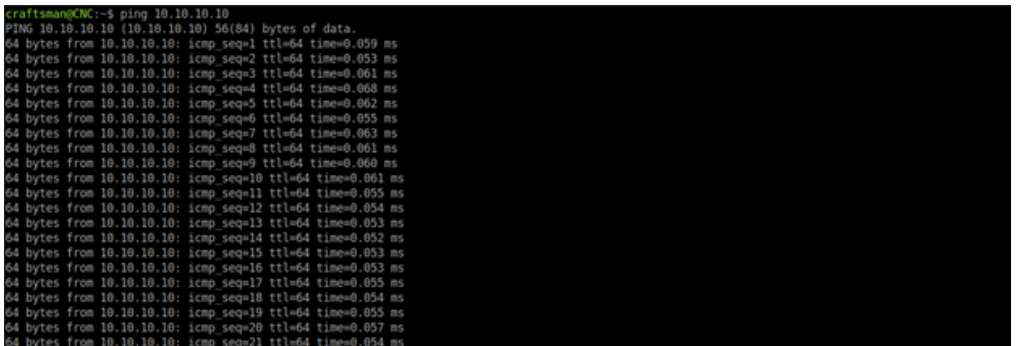

## Утилита mesaflash

Для того, что воспользоваться данной утилитой проверьте установлена ли она в вашей ОС Linux. Для этого введите в терминале mesaflash.

Для того, чтобы отобразить доступные аргументы для утилиты

mesaflash введите: mesaflash --help.

Введите следующую команду для того, чтобы отобразить доступные пины: mesaflash --device 7i92 --addr 10.10.10.10 -readhmid.

#### Определение пинов в прошивке

Контроллер ЕР7і92 очень гибок в настройке и может иметь различный набор входных\выходных сигналов, выходов PULL\DIR, энкодеров, PWM как для GPIO в разъеме P1 так и для P2.

входных\выходных сигналов Настройка осуществляется B конфигурационных файлах LinuxCNC. Два основных файла, которые нам требуется настроить для корректной работы: LCNC.ini и LCNC.hal расположенные в папке конфигурации. \*. hal файл, условно можно представить, как файл соответствия аппаратных входов\выходов необходимым функциям.

В начале \*.hal файла всегда загружается компонент реального времени HOSTMOT 2.

loadrt hm2 eth board ip=»10.10.10.10» config=»num encoders=0 num pwmgens=1 num\_stepgens=4»

num encoders - количество энкодеров для данной конфигурации. num\_pwmgens количество ВЫХОДОМ **PWM** для ланной  $\sim$ конфигурации.

num\_stepgens - количество выходов PULL\DIR для ланной конфигурации.

Именно от указания аргументов в этом компоненте и зависит набор функций доступный на GPIO.

Другими словами, если в \*.hal файле не указаны аргументы при загрузке компонента HOSTMOT 2, то все GPIO будут являться просто входными\выходными сигналами, а попытка обращения к любым функциям stepgen, pwmgen вызовет ошибку. При указании лишь одного выхода PULL\DIR (num\_stepgens = 1), то будет задействован StepGen Chan 0, доступный на GPIO2 (Step/Table 1) и GPIO3 (Dir/Table 2), а остальные GPIO будут являться входами\выходами.

С помощью команды mesaflash -device 7i92 -addr 10.10.10.10 readhmid можно определить доступные функции для каждого пина.

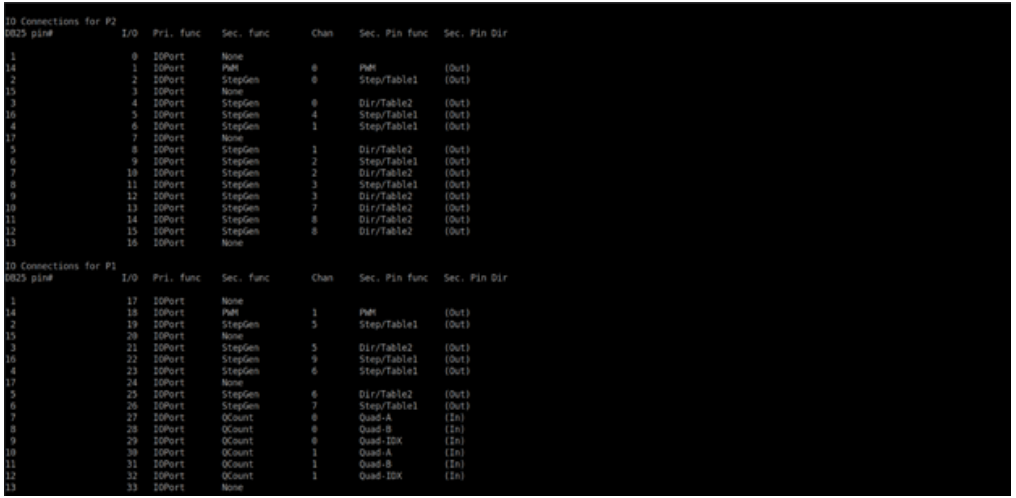

Таким образом, можно определить какой максимальный набор функций мы можем использовать для данной прошивки и соответствие GPIO и функций.

Обратите внимание, при указании количества Stepgen каналы задействуются согласно нумерации. Т.е. при num\_stepgens = 2, будет задействован 0-ой и 1-ой канал для StepGen в соответствии с таблицей.

Изменить набор функций или расположение той или иной функции можно только путем изменения исходного кода прошивки.

При запуске конфигурации LinuxCNC из командной строки мы можем увидеть разницу между таблицей полученной через -readhmid и текушей конфигурацией (в случае, если набор аргументов в loadrt не максимальный для данной прошивки).

примеру, для тестовых конфигурационных файлов (« K. config=»num\_encoders=0 num\_pwmgens=1 num\_stepgens=4») задействованы 4 оси для шаговых или серводвигателей, и один генератор ШИМ. Таким образом, в нашей таблице мы видим лишь 4 канала для stepgen, один генератор ШИМ. Остальные GPIO являются входными и выходными сигналами.

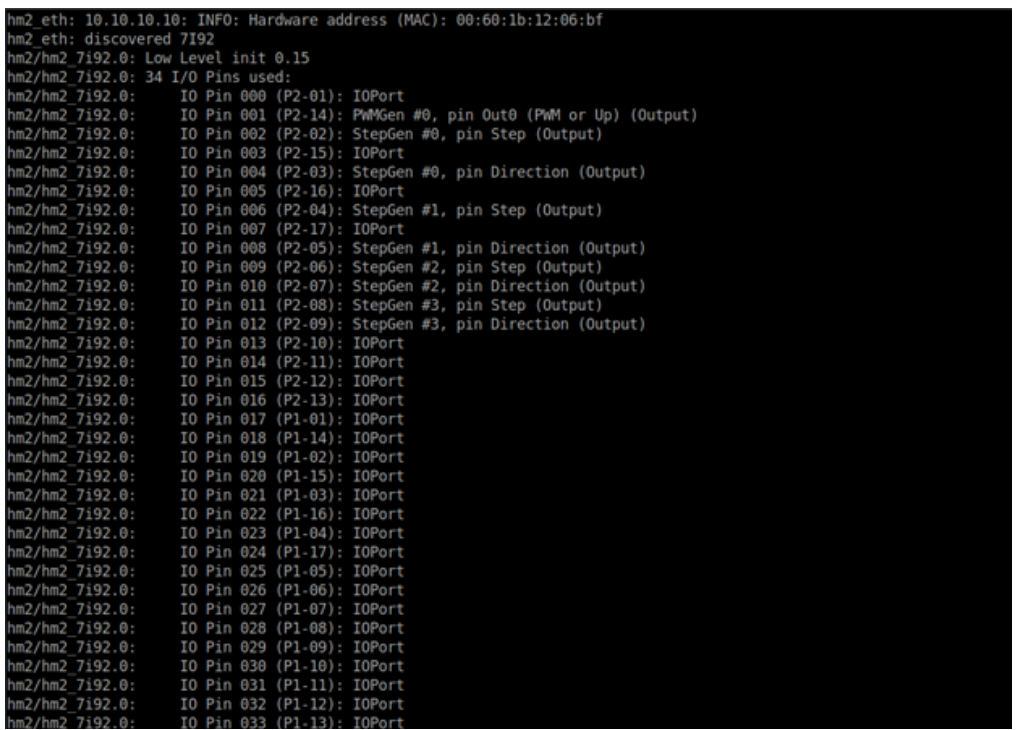

## Прошивка контроллера

mesaflash--device 7i92--addr 10.10.10.10--write EP7i92 LPT DPTR103. bit-fix-boot-block

## Тестовая конфигурация

Для того, чтобы воспользоваться тестовой конфигурацией необходимо скопировать папку LCNC (приложена к данному руководству) в home/user/linuxcnc/configs, где user имя пользователя вашего ПК.

Для запуска тестовой конфигурации необходимо запустить терминал (Ctrl+Alt+T) и ввести

linuxcnc

В предложенном окне раскрыть дерево LCNC и выбрать LCNC. Таким образом мы непосредственно запускаем файл LCNC.ini. Для удобства работы можно поместить ярлык на рабочий стол, поставив соответствующий флаг внизу окна.

 $INI -$  файл

В данном руководстве указаны лишь основные моменты, необходимые для работы. Для более детального изучения INI файла обратитесь к руководству LinuxCNC/INI Configuration.

[https://linuxcnc.org/docs/2.6/html/config/ini\\_config.html](https://linuxcnc.org/docs/2.6/html/config/ini_config.html)

В данном руководстве приведены выдержки из INI-файла тестовой конфигурации с комментариями для облегчения настройки. #Раздел [DISPLAY] отвечате за графический интерфейс, взаимодействие с пользователем.

[DISPLAY]

DISPLAY = axis #Графический интерфейс. Доступные графические интерфейсы axis , touchy , gmoccapy , gscreen , keystick , mini , tklinuxcnc и другие.

POSITION\_OFFSET = RELATIVE #Отображение системы кооридинат при запуске (относительная или машинная).

POSITION\_FEEDBACK = ACTUAL

MAX FEED OVERRIDE = 2.000000 #Максимально доступное увеличение рабочей подачи пользователем. Коэфф. 2 соответсвует 200%.

MAX SPINDLE OVERRIDE = 2.000000 #Максимально доступное увеличение скорости вращения шпинделя пользователем. Коэфф. 2 соответсвует 200%.

MIN\_SPINDLE\_OVERRIDE = 0.100000 #Минимально доступное уменьшение скорости вращения шпинделя пользователем. Коэфф. 0.1 означает, что пользователь не может установить скорость шпинделя менее чем 10%.

INTRO\_GRAPHIC = linuxcnc.gif

INTRO TIME  $= 1$ 

PROGRAM\_PREFIX = /home/craftsman/linuxcnc/configs/LCNC #Расположение nc-файлов и пользовательских M-кодов. Установите это значение в соответствии с вашим именем пользователя.

INCREMENTS = 5mm 1mm .5mm .1mm .05mm .01mm .005mm #Предъустановленные значения пошагового перемещения, доступные пользователю.

POSITION\_FEEDBACK = ACTUAL

DEFAULT\_LINEAR\_VELOCITY = 30.000000 #Скорость перемещения линейных осей (XYZ) при включении, мм\сек.

MAX\_LINEAR\_VELOCITY = 140.000000 #Максимальная скорость перемещения линейных осей (XYZ), мм\сек.

MIN\_LINEAR\_VELOCITY = 0.500000 #Минимальная скорость перемещения линейных осей (XYZ), мм\сек.

DEFAULT ANGULAR VELOCITY = 3000.000000 #Скорость перемещения оси вращения (A) при включении, град\сек.

MAX ANGULAR VELOCITY = 6000.000000  $#$ Максимальная скорость перемещения поворотной оси (A), град\сек.

MIN ANGULAR VELOCITY = 1.666667 #Минимальная скорость перемещения поворотной оси (A), град\сек.

EDITOR = gedit #Редактор, в котором открывается nc-файл.

GEOMETRY = xyza

#Раздел [TRAJ] отвечает за параметры выполнения nc-файла. [TRAJ]  $AXFS = 4$ 

COORDINATES = XYZA LINEAR\_UNITS = mm

ANGULAR\_UNITS = degree

DEFAULT\_LINEAR\_VELOCITY = 30.0 #Скорость перемещения по умолчанию, мм\сек.

MAX\_LINEAR\_VELOCITY = 140.00 #Максимальная скорость выполнения (XYZA) nc-файла по умолчанию, мм\сек.

MAX\_ANGULAR\_VELOCITY = 6000.00 #Минимальная скорость выполнения (A) nc-файла по умолчанию, мм\сек.

# X Axis

#Разделы [AXIS\_X] и [JOINT\_0] отвечает за параметры перемещения оси.

#Разделы [AXIS\_X] и [JOINT\_0] относятся к оси X. Другие разделы относятся к осям соответсвенно.

#Параметры в [AXIS\_X] и [JOINT\_0] должны совпадать, в притивном случае это вызовет ошибку.

[AXIS\_X]

МАХ VELOCITY = 120.0 #Максимальная скорость перемещения, мм\сек.

MAX\_ACCELERATION = 800  $#M$ аксимальное ускорение, мм $\text{c}$ ек2.

MIN  $LIMIT = -0.1$  #Минимально-допустимое перемещение, мм

MAX\_LIMIT = 900.1 #Максимально-допустимое перемещение, мм

[JOINT\_0]

TYPE = LINEAR #Тип оси, линейная - LINEAR, поворотная – ANGULAR

HOME = 0.0 #Положение, в которое переместится ось после возврата в домашнее положение, мм.

#Значение FERROR и MIN\_FERROR регламентирует допустимую ошибку следования оси, где FERROR указывает на ошибку при максимальной скорости, MIN\_FERROR указывает на ошибку при минимальной скорости. Слишком маленькое значение приводит к ошибке joint [AXIS] following error.

 $FEROR = 1$ 

MIN FERROR =  $.05$ 

MAX VELOCITY = 120.0 #Максимальная скорость перемещения, мм\сек.

MAX\_ACCELERATION = 800.0 #Максимальное ускорение, мм\сек2.

#Скорость и ускорение генератора шагов STEPGEN MAXVEL и STEPGEN\_MAXACCEL. Данные значения должны быть минимум в 1,25 раза больше MAX\_VELOCITY и MAX\_ACCELERATION соответственно.

STEPGEN\_MAXVEL = 200.000 STEPGEN\_MAXACCEL = 1200.000  $P = 1000.0$  $I = 0.0$  $D = 0.0$  $FFO = O$   $O$  $FF1 = 1.0$  $FF2 = 0.0$  $BIAS = 0.0$  $DEADBAND = 0.0$ MAX\_OUTPUT = 0.0

#Данные параметры должны быть установленны в соответствии с характеристиками драйвера шагового или серво -привода.

12 ООО «ЧПУ Технологии»

#Слишком большие значения могут вызывать ошибки из-за невозможности формирования импульсов с заданной частотой.

#Слишком маленькие значения могут вызывать ошибки в работе станка из-за невозомжности драйвера воспринимать настолько короткие импульсы.

DIRSETUP = 5000 #Время установки сигнала DIR перед генерацией импульсов PULL, наносекунды.

DIRHOLD = 5000 #Время удержания сигнала PULL после генерации импульсов PULL, наносекунды.

STEPLEN = 3000 #Длина импульса PULL, наносекунды.

STEPSPACE = 3000 #Расстояние между импульсами PULL, наносекунды.

#Количество шагов на 1 мм перемещения оси.

#Формула для вычисления STEP\_SCALE = (Количество шагов привода на оборот \* Редукция)/Шаг винта

STEP\_SCALE = 640

MIN  $LIMIT = -0.1$  #Минимально-допустимое перемещение, мм

MAX\_LIMIT = 900.1 #Максимально-допустимое перемещение, мм

HOME = 0.000 #Положение, в которое переместится ось после возврата в домашнее положение, мм.

HOME\_OFFSET = 0.000 #Положение датчика домашнего положения относительно реального домашнего положения. Используется, если датчик устновлен не в макс. или мин. перемещении оси, мм.

HOME SEARCH VEL =  $-40.000$  #Скорость возврата в домашнее положение, мм\сек. Отрицательное значение изменяет направление поиска домашнего положеения.

HOME\_LATCH\_VEL = 20.000 #Скорость отскова от датчика, мм\сек. Знак должен быть отличен от HOME\_SEARCH\_VEL.

HOME\_FINAL\_VEL = -2.000 #Скорость финального перемещения к датчику, мм\сек.

HOME\_USE\_INDEX = NO

HOME\_IGNORE\_LIMITS = YES

HOME\_SEQUENCE = 1 #Последовательность возврата в домашнее положение, 0 - возвращается первым, 1 - вторым и.т.д.

Габаритные размеры

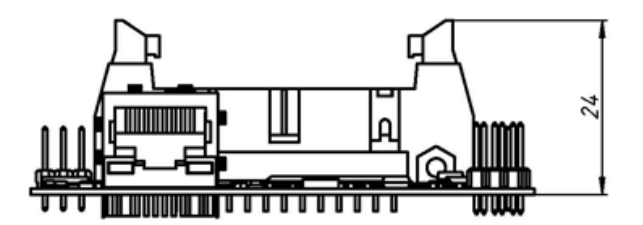

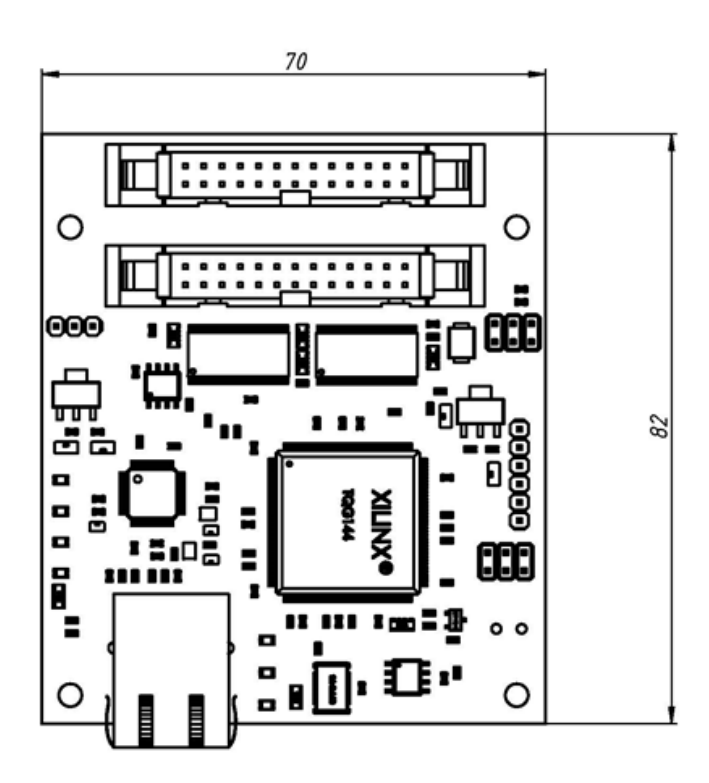

14 ООО «ЧПУ Технологии»